# **CONGRATULATIONS!**

# Your library has **(1) EBSCO** Audiobooks

HERE'S WHAT YOU'LL NEED TO START LISTENING.

#### STEP 1.

### Access your library's audiobook collection on EBSCOhost and find a title of interest

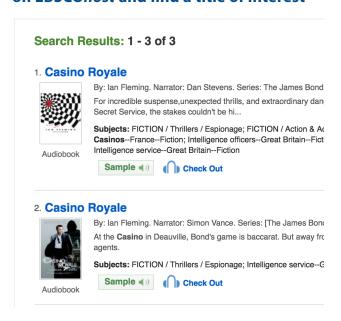

#### STEP 2.

### Create or Sign In to your My EBSCOhost account

Use your existing account or complete the one-time setup to create one.

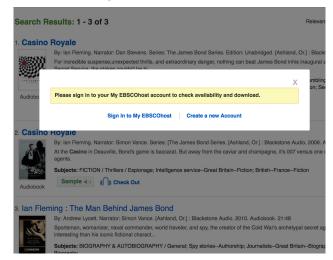

#### STEP 3.

### Select your desired checkout period

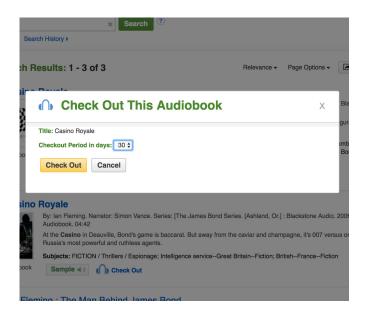

#### STEP 4.

#### **Click Check Out**

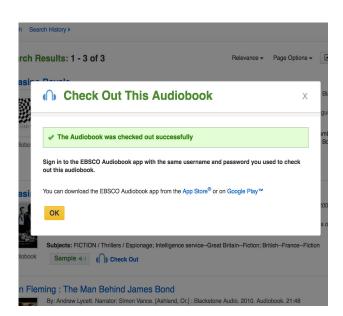

### STEP 5.

# Download the EBSCO Audiobooks™ app to your Android or Apple device

**Available on the App Store or Google Play** 

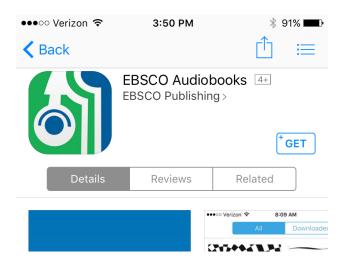

### STEP 7.

# Download the audiobook to your device and start listening!

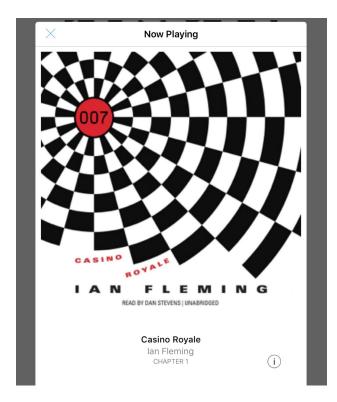

#### STEP 6.

## Sign in with your My EBSCO*host* account credentials

Sign in persists for 30 days; after 30 days you'll need to re-enter your credentials for continued access

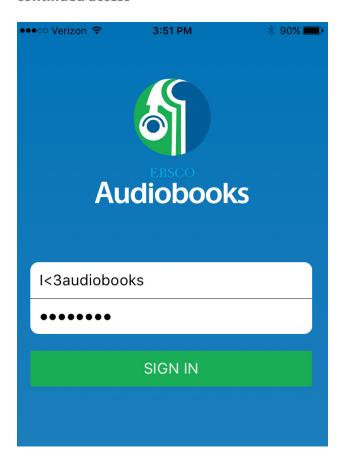